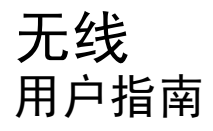

© Copyright 2007 Hewlett-Packard Development Company, L.P.

Windows 是 Microsoft Corporation 在美国的 注册商标。Bluetooth 是其所有者拥有的商 标, Hewlett-Packard Company 经授权得以 使用。

本文档中包含的信息如有更改,恕不另行通 知。随 HP 产品和服务附带的明确有限保修声 明中阐明了此类产品和服务的全部保修服 务。本文档中的任何内容均不应理解为构成 任何额外保证。HP 对本文档中出现的技术错 误、编辑错误或遗漏之处不承担责任。

第一版:2007 年 6 月

文档部件号: 449410–AA1

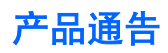

本用户指南介绍大多数机型常用的功能。某些功能可能在您的笔记本计算机上未提供。

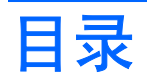

### 1 关于集成无线设备

### 2 使用无线控制

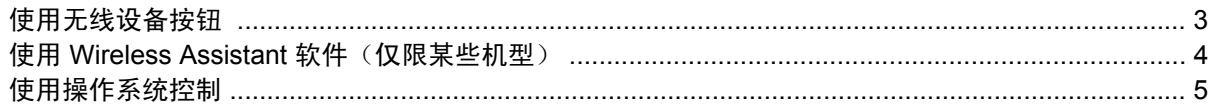

### 3 使用 WLAN 设备(仅限某些机型)

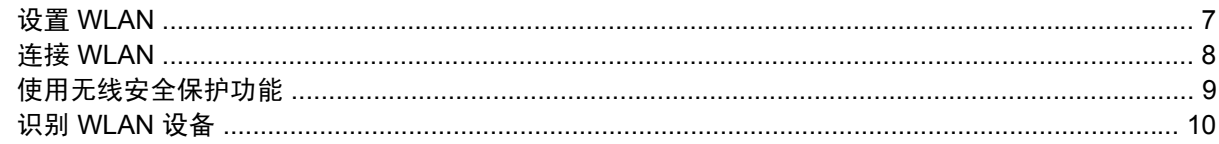

### 4 使用 HP Broadband Wireless (HP 宽带无限) (仅限某些机型)

### 5 使用 Bluetooth 无线设备(仅限某些机型)

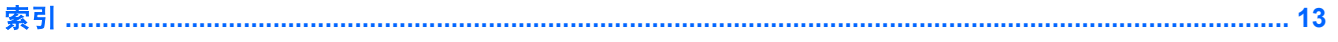

## <span id="page-6-0"></span>**1** 关于集成无线设备

无线技术利用无线电波代替有线电缆来传递数据。您的笔记本计算机可以配备以下一个或多个无线设 备:

- 无线局域网 (WLAN) 设备 将笔记本计算机连接到公司办公室、家中以及机场、饭店、咖啡厅、 旅馆和学校等公共场所内的无线局域网(通常称为 Wi-Fi 网络、无线 LAN 或 WLAN)。在 WLAN 中,每个移动无线设备可与无线路由器或无线接入点通信。
- HP Broadband Wireless 模块 一种无线广域网 (WWAN) 设备, 能够在移动网络运营商的服务覆 盖范围内访问信息。在 WWAN 中,每个移动设备与移动网络运营商的基站通信。移动网络运营商 在广阔的地域安装基站(与移动电话发射塔相似)网络,使信号范围有效覆盖整个州、区域甚至整 个国家/地区。
- Bluetooth® 设备 一 创建个域网 (PAN) 以连接到其它启用 Bluetooth 无线功能的设备,例如计算 机、电话、打印机、头戴式受话器、扬声器和照相机等。在个域网中,每个设备都直接与其它设备 通信,但设备之间必须相对较近,一般相互间隔在 33 英尺(10 米)之内。

有关无线技术的更多信息,请访问"帮助和支持"中提供的信息和网站链接。

# <span id="page-7-0"></span>**2** 使用无线控制

您可以使用三种方法控制笔记本计算机上的无线设备:

- 无线设备按钮或无线设备开关(在本指南中称为无线设备按钮)
- Wireless Assistant 软件(仅限某些机型)
- 操作系统控制

### <span id="page-8-0"></span>使用无线设备按钮<sup>(1)</sup>

笔记本计算机具有一个无线设备按钮、一个或多个无线设备以及一个或两个无线设备指示灯,具体取决 于笔记本计算机和主的所有无线设备在出厂时均为启用状态,因此当您开启笔记本 计算机时,无线设备指示灯会亮起(呈蓝色)。

无线设备指示灯指示的是无线设备的总体电源状态,而不是单个设备的状态。如果无线设备指示灯呈蓝 色亮起,则至少启用了一个无线设备。如果无线设备指示灯熄灭,则表示关闭了所有无线设备。

 $\mathbb{B}^n$  注: 对于某些机型,当关闭所有无线设备时,无线设备指示灯显示为琥珀色。

由于无线设备在出厂时均为启用状态,因此您可以使用无线设备按钮同时打开或关闭所有无线设备。个 别无线设备可通过 Wireless Assistant 软件(仅限某些机型)或通过计算机设置实用程序进行控制。

 $\overrightarrow{2}$ : 如果通过计算机设置实用程序禁用了无线设备, 则直到您重新启用设备后才能使用无线设备按 钮。

### <span id="page-9-0"></span>使用 **Wireless Assistant** 软件(仅限某些机型)

可以使用 Wireless Assistant 软件来打开或关闭无线设备。如果已经通过计算机设置实用程序禁用了无 线设备,则必须首先在该实用程序中重新启用设备后,才能使用 Wireless Assistant 将其打开或关闭。

 $\overrightarrow{p}$  注: 启用或打开无线设备并不会自动将笔记本计算机连接到网络或已启用 Bluetooth 的设备。

要查看无线设备的状态,则将指针放在通知区域(任务栏右端)内的 **Wireless Assistant**(无线助手) 图标 或通过双击通知区域内的图标打开 Wireless Assistant(无线助手)。

有关详细信息,请参阅 Wireless Assistant 联机帮助:

- **1.** 通过双击通知区域中的 Wireless Assistant 图标来打开它。
- **2.** 单击 **Help**(帮助)按钮。

### <span id="page-10-0"></span>使用操作系统控制

某些操作系统还提供管理集成无线设备和无线连接的方法。有关详细信息,请参阅操作系统的用户指 南。

## <span id="page-11-0"></span>**3** 使用 **WLAN** 设备(仅限某些机型)

通过 WLAN 设备,您可以访问无线局域网 (WLAN)。无线局域网由通过无线路由器或无线接入点链接在 一起的计算机和附件组成。

- $\Box$  注: 无线路由器 和*无线接入点* 两个术语通常可以换用。
	- 企业 WLAN 或公共 WLAN 等大规模 WLAN 使用的无线接入点通常可以容纳大量的计算机和附 件,而且可以将重要的网络功能分开。
	- 家庭或小型办公室的 WLAN 通常使用无线路由器,可让数台无线计算机和有线计算机共享 Internet 连接、打印机和文件,而无需其它硬件或软件。
- l 这. 要使用笔记本计算机中的 WLAN 设备, 您必须连接到 WLAN 基础结构 (通过服务供应商或者公 共或公司网络提供)。

配备 WLAN 设备的笔记本计算机支持以下一个或多个 IEEE 工业标准:

- 第一种常用标准 802.11b 支持的数据速率高达 11 Mbps, 工作频率是 2.4 GHz。
- 802.11g 支持的数据速率高达 54 Mbps,工作频率则是 2.4 GHz。802.11g WLAN 设备可向后兼 容 802.11b 设备,因此它们可以在同一网络上运行。
- 802.11a 支持的数据速率高达 54 Mbps, 工作频率则是 5 GHz。
- 2 注: 802.11a 与 802.11b 和 802.11g 均不兼容。
- 802.11n 最大可支持 270 Mbps 的数据率,并以 2.4 GHz 或 5 GHz 的频率运行,因而能够向后兼 容 802.11a、b 和 g。

<span id="page-12-0"></span>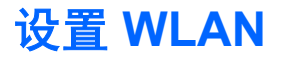

要设置 WLAN 并连接到 Internet, 您需要以下设备:

- 宽带调制解调器(DSL 或有线调制解调器)**(1)**,以及高速 Internet 服务(需向 Internet 服务提供 商 (ISP) 购买)
- 无线路由器(需单独购买)**(2)**
- **无线笔记本计算机 (3)**

下图显示了连接到 Internet 的无线网络装置。

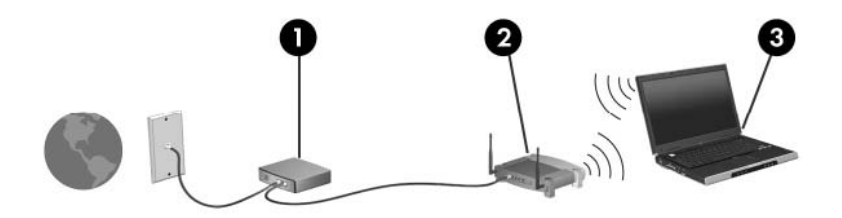

随着网络的扩展,您可以将更多的无线计算机和有线计算机连接到网络上,以便访问 Internet。 有关设置 WLAN 的帮助,请参阅您的路由器制造商或 ISP 提供的信息。

<span id="page-13-0"></span>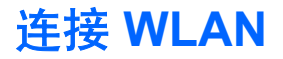

要连接 WLAN,请执行以下步骤:

- **1.** 确认 WLAN 设备已打开。如果设备已打开,则无线设备指示灯会亮起。如果无线设备指示灯熄 灭,请按下无线设备按钮。
- $\overrightarrow{2}$ : 对于某些机型, 当关闭所有无线设备时, 无线设备指示灯显示为琥珀色。
- **2.** 通过选择 **Start**(开始)**> Connect to**(连接至)打开网络连接。
- **3.** 选择列表中的无线网络。
- 注: 如果您不清楚要连接的网络,请单击 **Show all connections**(显示所有连接)。随即出现 一个选项列表,其中包括新建网络连接以及连接问题疑难解答。
- $\overrightarrow{p}$  注: 作用范围 (无线信号传播距离)取决于 WLAN 完成情况、路由器生产商和来自其他电子设备或建 筑障碍物(如墙和地板)的干扰。

可以通过以下资源获得有关使用 WLAN 的详细信息:

- 您的 ISP 提供的信息,以及您的无线路由器和其它 WLAN 设备附带的用户指南
- Help and Support (帮助和支持) 提供的信息和网站链接

请向您的 ISP 咨询或在网上搜索您附近的公共 WLAN。以下网站列出了公共 WLAN:Cisco Internet Mobile Office Wireless Locations、Hotspotlist 和 Geektools。请向各公共 WLAN 所在地咨询费用和连 接要求。

有关将笔记本计算机连接到公司 WLAN 的详细信息,请与您的网络管理员或 IT 部门联系。

### <span id="page-14-0"></span>使用无线安全保护功能

设置 WLAN 或访问现有的 WLAN 时, 务必启用安全保护功能来防止他人未经授权擅自访问您的网络。 最常用的安全保护级别为 Wi-Fi 保护接入 (WPA)-Personal 和有线对等保密 (WEP)。

设置网络时,请使用下列一项或多项安全措施:

- 在路由器上启用 WPA-Personal 或 WEP 安全加密。
- **更改默认网络名称 (SSID) 和密码。**
- 使用防火墙。
- 对您的 Web 浏览器设置安全保护。

有关 WLAN 安全保护的详细信息,请访问 HP 网站: <http://www.hp.com/go/wireless>(只有英文版)。

### <span id="page-15-0"></span>识别 **WLAN** 设备

如果您在连接无线网络时遇到问题,请确认在您的笔记本计算机上正确安装了集成 WLAN 设备:

- **1.** 选择 **Start**(开始)**> My Computer**(我的电脑)。
- 2. 在 My Computer(我的电脑)窗口中右击。
- **3.** 选择 **Properties**(属性)**> Hardware**(硬件)选项卡 **> Device Manager**(设备管理程序)**> Network adapters**(网络设配器)。
- **4.** 从网络适配器列表中找出 WLAN 设备。WLAN 设备的列表包括无线、无线 *LAN*、*WLAN* 或 *802. 11* 术语。

如果未列出任何 WLAN 设备, 则说明笔记本计算机没有集成 WLAN 设备, 或未正确安装 WLAN 设备的驱动程序。

有关排除无线网络故障的更多信息,请访问"帮助和支持"中提供的信息和网站链接。

## <span id="page-16-0"></span>**4** 使用 **HP Broadband Wireless**(**HP** 宽带 无限) (仅限某些机型)

HP Broadband Wireless 使笔记本计算机可以从更多位置访问 Internet 并且范围远远大于 WLAN。使 用 HP Broadband Wireless 需要有网络服务提供商,网络服务提供商称为 *mobile network operator*(移 *动网络运营商〕*,通常也是手机网络运营商。HP Broadband Wireless 的覆盖范围类似于手机的声音覆 盖范围。

使用手机网络运营商提供的服务,无论是在路上还是在 Wi-Fi 热点范围之外,HP Broadband Wireless 都可以使您自由地保持与 Internet 的连接、发送电子邮件或连接企业网。

HP 提供两种类型的宽带无限模块:

- HSDPA(高速下行分组接入)模块提供网络访问(基于全球移动通讯系统 [GSM] 的电信标准)。
- EV-DO (进展数据优化服务)模块提供网络访问(基于码分多址 [CDMA] 的电信标准)。

有关 HP Broadband Wireless 的信息, 请参见 HP 网站: <http://www.hp.com/go/broadbandwireless>。

## <span id="page-17-0"></span>**5** 使用 **Bluetooth** 无线设备(仅限某些机 型)

Bluetooth 设备可在短距离内进行无线通信,该设备取代了以往使用电缆连接下列电子设备的物理连接 方式:

- 计算机(台式机、笔记本计算机及 PDA)
- 电话(移动电话、无绳电话及智能电话)
- 成像设备(打印机和照相机)
- 音频设备 (头戴式受话器和扬声器)

Bluetooth 设备提供点对点功能, 让您能够建立 Bluetooth 设备的个域网 (PAN)。有关配置和使用 Bluetooth 设备的信息,请参阅笔记本计算机附带的 *Bluetooth for Windows Getting Started* (Bluetooth for Windows 使用入门)指南。

<span id="page-18-0"></span>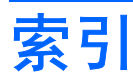

#### **A**

安全保护,无线 [9](#page-14-0)

#### **B**

Bluetooth 设备 [12](#page-17-0)

### **G**

公共 WLAN 连接 [8](#page-13-0) 公司 WLAN 连接 [8](#page-13-0)

#### **H**

HP Broadband Wireless 模块 [11](#page-16-0)

#### **I**

Internet 连接设置 [7](#page-12-0)

### **L**

连接 WLAN [8](#page-13-0)

### **W**

Wireless Assistant 软件 [2](#page-7-0) WLAN 设备 [6](#page-11-0) WLAN 设置 [7](#page-12-0) WWAN 设备 [11](#page-16-0) 无线控制 Wireless Assistant 软件 [2](#page-7-0) 按钮 [2](#page-7-0) 操作系统 [2](#page-7-0) 无线设备按钮 [2](#page-7-0) 无线设备指示灯 [2](#page-7-0) 无线设备,无线网络 [1](#page-6-0) 无线网络 (WLAN) 安全保护 [9](#page-14-0) 公共 WLAN 连接 [8](#page-13-0) 公司 WLAN 连接 [8](#page-13-0) 连接 [8](#page-13-0) 所需设备 [7](#page-12-0) 作用范围 [8](#page-13-0) 无线网络,说明 [1](#page-6-0)

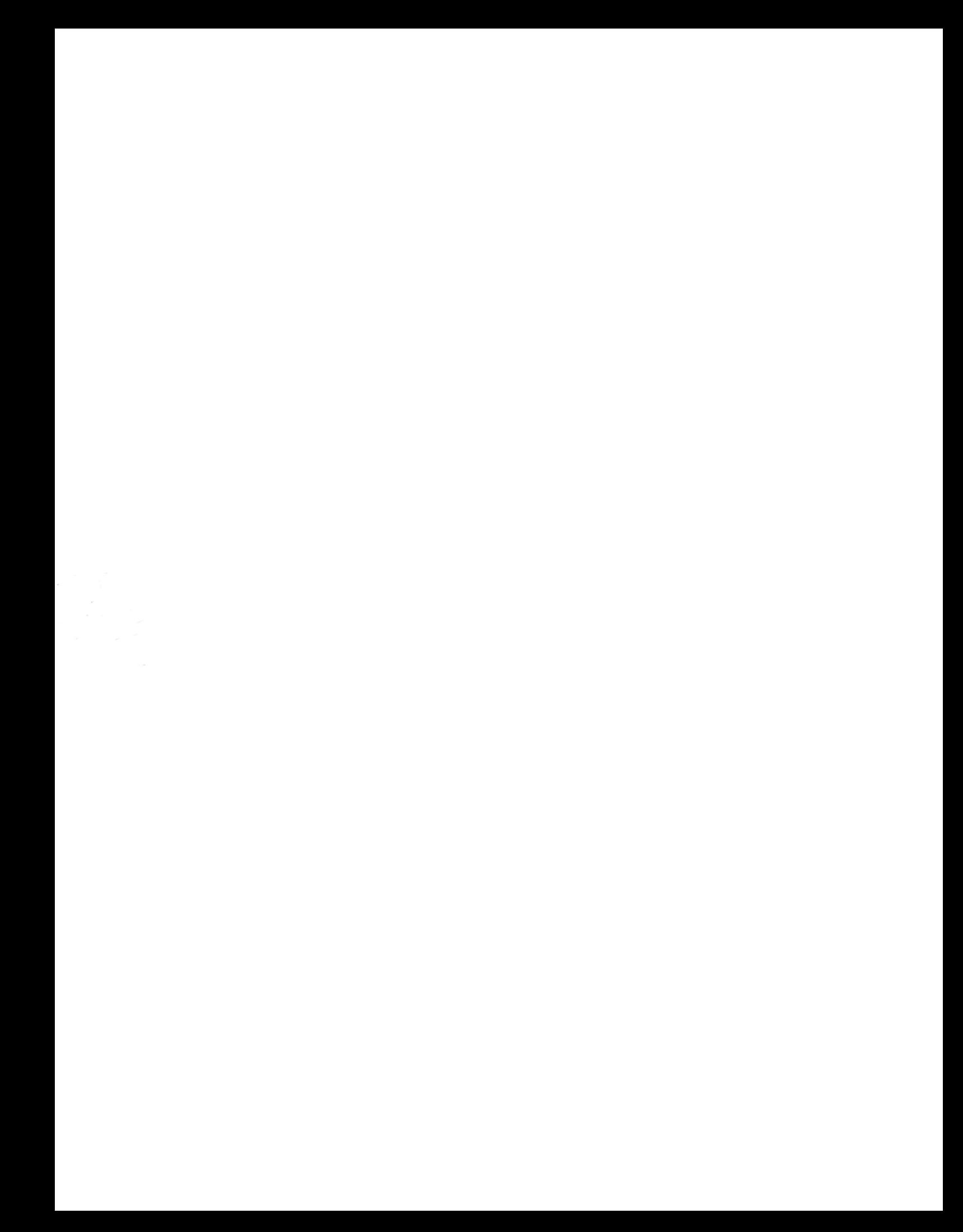